# Instructional technology Development program

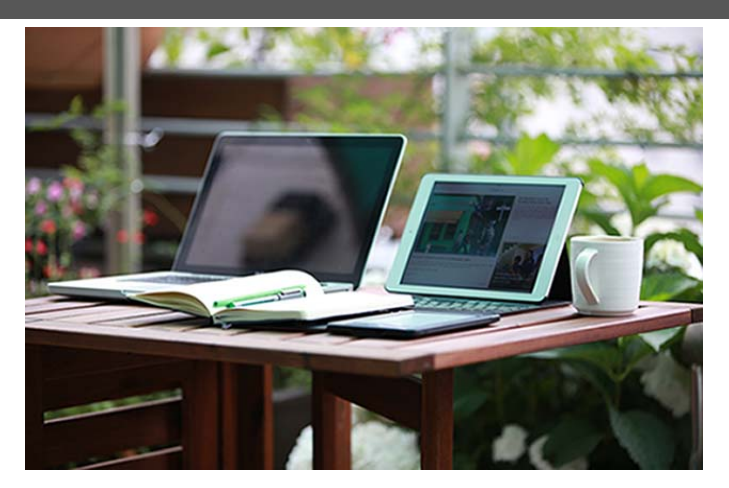

**When can I start working on my course site?**

Spring term courses are now in Sakai; intersession courses will be created when registration for them opens.

**Should I merge?** Remember that **merged** Sakai sites allow you to teach from a single course site instead of multiple sites – but you have to request them!

Send merge requests (with the course and section numbers) to [sakaihelp@providence.edu.](mailto:sakaihelp@providence.edu)

**Copy course sites!** To **copy** [course sites](http://providence.edu/instructional-technology-development-program/faculty/Pages/course-sites-materials.aspx) and materials from one semester to the next, make sure you have the same tools selected for the new site as the one to be copied.

**Winter is here!** Don't let inclement weather, illness, conferences or disruptions in Sakai interrupt student learning—**[Tips for](http://instructionalcontinuity.providence.wikispaces.net/)  [Instructional Continuity!](http://instructionalcontinuity.providence.wikispaces.net/)**

**Publish your course!** Students will not be able to see the course site until you "publish".

#### Spring 2018 Issue

*The mission of the Instructional Technology Development Program is to support faculty in the thoughtful and creative integration of instructional technologies in teaching and learning at Providence College.*

### **Upcoming Workshops:**

#### **Gradebook**

Mon. Dec. 18, *9-10 and 10-11 am* Tue. Dec. 19, *10-11 am* Wed. Dec. 20, *5-6 pm* Fri. Jan.5, *9-10 and 10-11 am* Mon. Jan. 8, *2-3 and 3-4 pm* Tue. Jan. 9*, 3-4 pm* Wed. Jan. 10, *9-10 and 10-11 am*

**Lessons** Tue. Dec. 19, *9-10 am* Wed. Dec 20, *4-5 pm*

**Rolling Over Course Content** Tue. Jan.9, *3-4 pm*

**Top Hat** *(Webinar)* Th. Dec. 21*, 2-3 pm* Fri. Jan. 5*, 1:30-2:30 pm* Th. Jan. 11*, 10:30-11:30 am*

**RSVP** *[itdp@providence.edu](mailto:itdp@providence.edu)*

## **ITDP 2018 Summer Institute:**

Tuesday, May 22 – Thursday, May 24, 2018 Information about proposals will be sent to faculty in early spring.

For Consultations:  $itdp@$ providence.edu Sakai support and merge requests: [sakaihelp@providence.edu](mailto:sakaihelp@providence.edu) Tutorials: [Sakai and ITDP Tutorials](http://www.providence.edu/instructional-technology-development-program/Pages/default.aspx)

Instructional Technology Development Program Newsletter Lorem Instructional Spring 2018 Issue

#### **New Default**

**Tool Menu**

*TopHat - online audience response and polling software -* helps educators take attendance, administer polls, games and quizzes, and share lecture notes all by connecting to students' mobile devices or laptops (think clickers, except bring-your-own-device). If you are interested in participating in our spring pilot, email  $sakaihelp(\omega)$  providence.edu, or our Top Hat representative, Erin Neal  $(\overline{erin(\omega)tophatmonole.com})$ . Expect to see announcements of upcoming webinars and training.

*VeriCite - Originality Checking:* We are piloting a new tool for originality checking called [VeriCite.](https://vericite.com/) If you are interested in testing it, please contact sakaihelp $(a)$ providence.edu. If you are familiar with TurnItIn, we would love to hear your feedback about VeriCite!

*FacultyEnlight - from Barnes & Noble:* We are piloting tools to make it easier for you and your students to work with the PC Bookstore. As an instructor, you can now click "Research+Adopt Course Materials" to access [FacultyEnlight,](https://www.facultyenlight.com/) the Barnes & Noble bookstore site (see image on left).There you can assign texts to your course and browse materials or texts that other institutions have adopted. It has its own database of texts to ensure accuracy, and it can alert you if a title is out of stock or gone to a new edition. Once you have assigned materials, students can then click "Purchase Course Materials" to see and purchase them. For further help please contact  $pcbook(a)$ providence.edu.

## **What is a Solstice Pod?**

Mersive Solstice is a BYOD (bring-your-own-device) wireless presentation technology similar to an Apple TV. Apple TVs support one iOS or Mac device at a time, while Solstice can support multiple devices and platforms (Windows, Mac, Android, etc.) at once. This allows for the ability of multiple people to share/screencast simultaneously and encourages a more collaborative experience in the classroom. All classrooms and conference rooms in the Ryan Center are outfitted with at least one Solstice pod. Multiple solstices are available in Ryan 105, Ryan 106, & Ryan 107.

If you teach in Ryan and are interested in learning more about Solstice technology, you'll find step by step instructions <u>here</u>.

The Solstice is primarily available in Ryan, but we do have some available in ad hoc spaces on campus, contact <u>itdp(a)providence.edu</u> for more information or to set up a consultation.

 $\ll$ ₩ Overview m Syllabus К Announcements ≏ Messages 曲 Calendar ◚ Resources B Assignments جود Roster O, Gradebook

> o Site Info

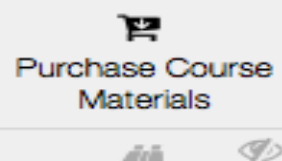

Research+Adopt **Course Materials** 

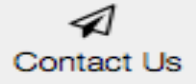

Q **Library Help** 

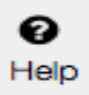

**Pilots, Pilots, Pilots**

#### **Good news! Sakai has a new Gradebook.**

#### **Bad news? Gradebook2 will no longer be available by Fall 2018.**

Gradebook is changing (oh, no)! Starting intersession 2018, the new Gradebook is now the default gradebook in course sites. We recommend that you begin using this tool soon because the "old" Gradebook2 will be removed next fall; tutorials are available on the **ITDP** website. (If you must, you can add Gradebook2 back by going to Site Info > Edit Tools to add - or remove - tools from your courses.)

### **New Sakai Tools**

- There is a new tool called **Contact Us** in the default menu. You can use this to ask the Sakai administrators a question or report a problem from right inside Sakai – and your *students* can use this to report an issue to you.
- Sakai now has an **Attendance** tool. Set up your class dates ahead of time and run through your roster. It can be integrated into Sakai's Gradebook and is touch screen friendly!
- Do you use **McGraw-Hill online texts (MHCampus)** in your class? We now have a connector in Sakai, so grades from MHCampus assignments can be synced with the Sakai Gradebook. We recommend setting up this connection prior to your Gradebook being set up. If you would like step by step instructions or to set up a consultation, please contact [sakaihelp@providence.edu.](mailto:sakaihelp@providence.edu)
- We also have **Perusall** as a tool in Sakai. <u>Persuall</u>, an online tool, allows faculty to order and assign textbooks, articles, or your PDFs. Students annotate the readings and asynchronously respond to each other's comments and questions about the readings in context. With novel data analytics, Perusall automatically generates student groupings and social interactions with the texts. Perusall can optionally grade students' engagement to ensure they are prepared for class, or you can leave it anonymous (ungraded and unconnected to Sakai) if you prefer. The CTE will sponsor a Perusall demonstration at Moore Hall 118 on December 6, 2017 at 12 PM. [RSVP here](https://pccte.wufoo.com/forms/z1wzsveb09qgcbw/).

## **Did you know?**

You can reorder, rename, hide, and remove tools from Sakai's default menu.

**Site Info> Manage Tools** – See tool descriptions, add or remove tools

#### **Site Info> Tool Order**

Drag and drop the tool list into preferred order.

To rename, delete, or hide a tool from student view, click on the settings wheel to the right of the tool list.

Hidden tools cannot be seen by students.

**Don't forget to save your changes!**